## **Uživatel kurzu – informace na stránce kurzu**

## **Zadání:**

Jednou z důležitých informací v rozvrhových kurzech je dosažení alespoň minimální bodové hranice v kurzu pro získání zápočtu či známky v semestru. Zjistěte body získané v kurzu.

Pozn.: Logicky je potřebné, aby v kurzu byly dostupné bodované aktivity, a je dobré tento proces vyzkoušet po absolvování, alespoň jedné z nich, aby přehledná tabulka o výsledcích neobsahovala pouze nuly.

Projekt OP VK č. CZ.1.07/2.2.00/29.0005

"Zkvalitnění výuky a poskytovaných služeb Podporující rovný přístup ke vzdělávání na SU v Opavě"

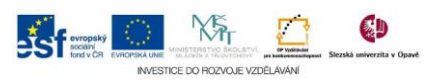

## **Algoritmus řešení:**

- 1. Přihlaste se na rektorátní instanci CMS Moodle eLearningového portálu
- 2. Vstupte do kurzu: LMS Moodke z pohledu studenta multimediální příručka
- 3. Klikněte na položku "Známky" z menu či bloku "Nastavení"
- 4. Prohlédněte si tabulku hodnocení, všimněte si bodových součtů, body z aktivit zařazených do kategorie "plus body" se připočítávají k bodům získaných z ostatních aktivit až do maximálního počtu 35 bodů Bodová strategie kurzu by měla být daná na začátku semestru a vyučující by s ní měl studenty seznámit
- 5. Kliknutím na zkratku kurzu v navigačním řádku kurzu se vraťte na hlavní stránku kurzu
- 6. Nezapomeňte se odhlásit

Projekt OP VK č. CZ.1.07/2.2.00/29.0005

"Zkvalitnění výuky a poskytovaných služeb Podporující rovný přístup ke vzdělávání na SU v Opavě"

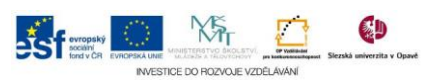